Oracle® Cloud Using the Oracle Cloud Infrastructure Streaming Service Adapter with Oracle Integration Generation 2

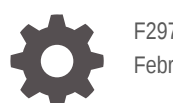

F29725-18 February 2024

**ORACLE** 

Oracle Cloud Using the Oracle Cloud Infrastructure Streaming Service Adapter with Oracle Integration Generation 2,

F29725-18

Copyright © 2020, 2024, Oracle and/or its affiliates.

Primary Author: Oracle Corporation

This software and related documentation are provided under a license agreement containing restrictions on use and disclosure and are protected by intellectual property laws. Except as expressly permitted in your license agreement or allowed by law, you may not use, copy, reproduce, translate, broadcast, modify, license, transmit, distribute, exhibit, perform, publish, or display any part, in any form, or by any means. Reverse engineering, disassembly, or decompilation of this software, unless required by law for interoperability, is prohibited.

The information contained herein is subject to change without notice and is not warranted to be error-free. If you find any errors, please report them to us in writing.

If this is software, software documentation, data (as defined in the Federal Acquisition Regulation), or related documentation that is delivered to the U.S. Government or anyone licensing it on behalf of the U.S. Government, then the following notice is applicable:

U.S. GOVERNMENT END USERS: Oracle programs (including any operating system, integrated software, any programs embedded, installed, or activated on delivered hardware, and modifications of such programs) and Oracle computer documentation or other Oracle data delivered to or accessed by U.S. Government end users are "commercial computer software," "commercial computer software documentation," or "limited rights data" pursuant to the applicable Federal Acquisition Regulation and agency-specific supplemental regulations. As such, the use, reproduction, duplication, release, display, disclosure, modification, preparation of derivative works, and/or adaptation of i) Oracle programs (including any operating system, integrated software, any programs embedded, installed, or activated on delivered hardware, and modifications of such programs), ii) Oracle computer documentation and/or iii) other Oracle data, is subject to the rights and limitations specified in the license contained in the applicable contract. The terms governing the U.S. Government's use of Oracle cloud services are defined by the applicable contract for such services. No other rights are granted to the U.S. Government.

This software or hardware is developed for general use in a variety of information management applications. It is not developed or intended for use in any inherently dangerous applications, including applications that may create a risk of personal injury. If you use this software or hardware in dangerous applications, then you shall be responsible to take all appropriate fail-safe, backup, redundancy, and other measures to ensure its safe use. Oracle Corporation and its affiliates disclaim any liability for any damages caused by use of this software or hardware in dangerous applications.

Oracle®, Java, MySQL and NetSuite are registered trademarks of Oracle and/or its affiliates. Other names may be trademarks of their respective owners.

Intel and Intel Inside are trademarks or registered trademarks of Intel Corporation. All SPARC trademarks are used under license and are trademarks or registered trademarks of SPARC International, Inc. AMD, Epyc, and the AMD logo are trademarks or registered trademarks of Advanced Micro Devices. UNIX is a registered trademark of The Open Group.

This software or hardware and documentation may provide access to or information about content, products, and services from third parties. Oracle Corporation and its affiliates are not responsible for and expressly disclaim all warranties of any kind with respect to third-party content, products, and services unless otherwise set forth in an applicable agreement between you and Oracle. Oracle Corporation and its affiliates will not be responsible for any loss, costs, or damages incurred due to your access to or use of third-party content, products, or services, except as set forth in an applicable agreement between you and Oracle.

## **Contents**

#### [Preface](#page-4-0)

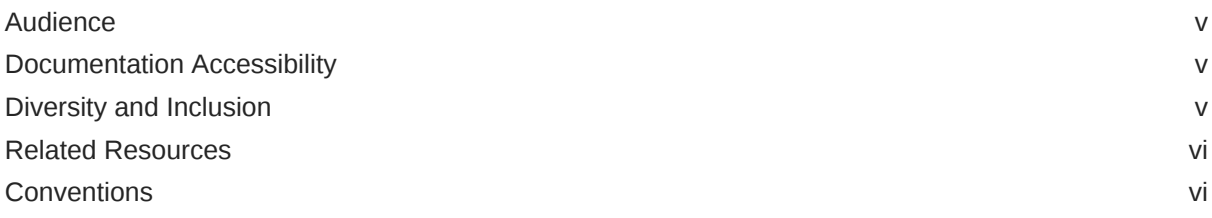

### 1 [Understand the Oracle Cloud Infrastructure Streaming Service Adapter](#page-6-0)

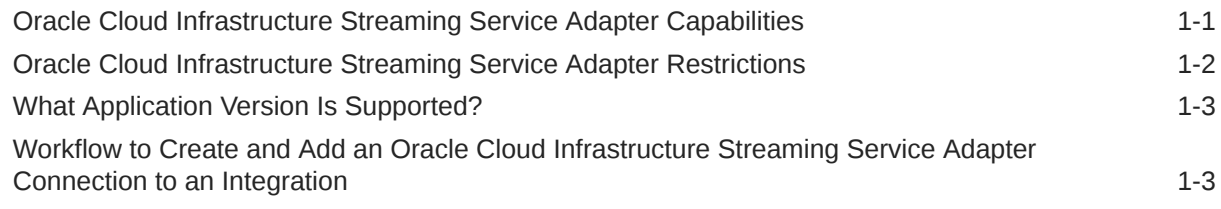

### 2 [Create an Oracle Cloud Infrastructure Streaming Service Adapter](#page-9-0) **[Connection](#page-9-0)**

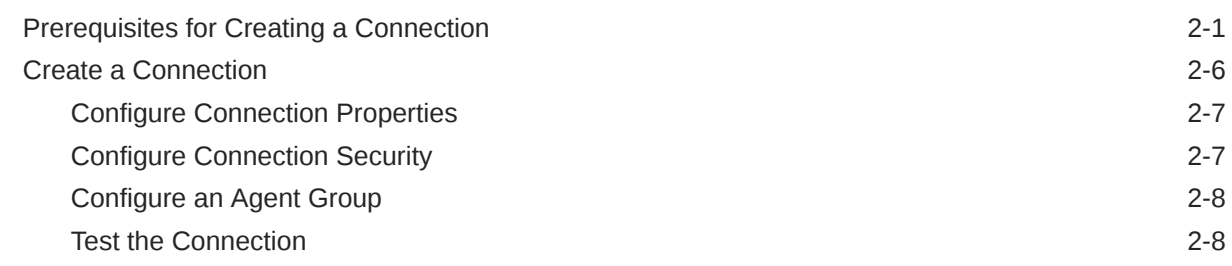

### 3 [Add the Oracle Cloud Infrastructure Streaming Service Adapter](#page-18-0) [Connection to an Integration](#page-18-0)

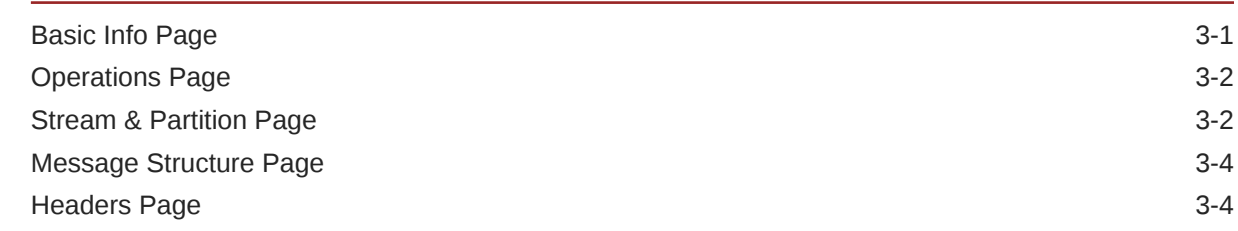

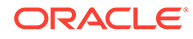

### 4 [Troubleshoot the Oracle Cloud Infrastructure Streaming Service Adapter](#page-22-0)

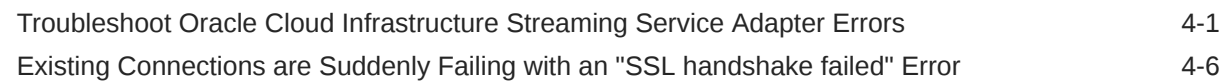

## <span id="page-4-0"></span>Preface

This guide describes how to configure this adapter as a connection in an integration in Oracle Integration.

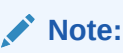

The use of this adapter may differ depending on the features you have, or whether your instance was provisioned using Standard or Enterprise edition. These differences are noted throughout this guide.

#### **Topics:**

- **Audience**
- Documentation Accessibility
- Diversity and Inclusion
- [Related Resources](#page-5-0)
- **[Conventions](#page-5-0)**

## Audience

This guide is intended for developers who want to use this adapter in integrations in Oracle Integration.

### Documentation Accessibility

For information about Oracle's commitment to accessibility, visit the Oracle Accessibility Program website at <http://www.oracle.com/pls/topic/lookup?ctx=acc&id=docacc>.

#### **Access to Oracle Support**

Oracle customers that have purchased support have access to electronic support through My Oracle Support. For information, visit [http://www.oracle.com/pls/topic/lookup?](http://www.oracle.com/pls/topic/lookup?ctx=acc&id=info) [ctx=acc&id=info](http://www.oracle.com/pls/topic/lookup?ctx=acc&id=info) or visit <http://www.oracle.com/pls/topic/lookup?ctx=acc&id=trs> if you are hearing impaired.

### Diversity and Inclusion

Oracle is fully committed to diversity and inclusion. Oracle respects and values having a diverse workforce that increases thought leadership and innovation. As part of our initiative to build a more inclusive culture that positively impacts our employees, customers, and

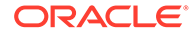

<span id="page-5-0"></span>partners, we are working to remove insensitive terms from our products and documentation. We are also mindful of the necessity to maintain compatibility with our customers' existing technologies and the need to ensure continuity of service as Oracle's offerings and industry standards evolve. Because of these technical constraints, our effort to remove insensitive terms is ongoing and will take time and external cooperation.

### Related Resources

See these Oracle resources:

• Oracle Cloud

<http://cloud.oracle.com>

- *[Using Integrations in Oracle Integration Generation 2](https://www.oracle.com/pls/topic/lookup?ctx=oic&id=ICSUG-GUID-1A01B559-8A46-4D9E-8313-E5400C3A0C9B)*
- *[Using the Oracle Mapper with Oracle Integration Generation 2](https://www.oracle.com/pls/topic/lookup?ctx=oic&id=OCMAP-GUID-C8ED0D16-0602-4EC9-B68B-54A911C23DF3)*

## **Conventions**

The following text conventions are used in this document:

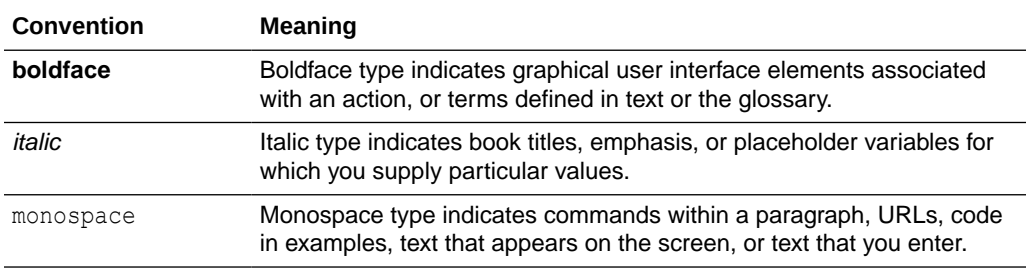

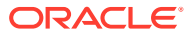

# <span id="page-6-0"></span>1

## Understand the Oracle Cloud Infrastructure Streaming Service Adapter

Review the following conceptual topics to learn about the Oracle Cloud Infrastructure Streaming Service Adapter and how to use it as a connection in integrations in Oracle Integration. A typical workflow of adapter and integration tasks is also provided.

#### **Topics:**

- Oracle Cloud Infrastructure Streaming Service Adapter Capabilities
- [Oracle Cloud Infrastructure Streaming Service Adapter Restrictions](#page-7-0)
- [What Application Version Is Supported?](#page-8-0)
- [Workflow to Create and Add an Oracle Cloud Infrastructure Streaming Service Adapter](#page-8-0) [Connection to an Integration](#page-8-0)

## Oracle Cloud Infrastructure Streaming Service Adapter **Capabilities**

The Oracle Cloud Infrastructure Streaming Service Adapter enables you to create an integration in Oracle Integration that connects to the Oracle Cloud Infrastructure Streaming Service.

The Oracle Cloud Infrastructure Streaming Service provides a fully managed, scalable, and durable storage solution for using continuous, high-volume streams of data that you can consume and process in real time. You can use streaming for messaging, using high-volume data such as application logs, operational telemetry, web click-stream data, or other use cases in which data is produced and processed continually and sequentially in a publishsubscribe messaging model. See [Streaming Service Overview](https://docs.cloud.oracle.com/en-us/iaas/Content/Streaming/Concepts/streamingoverview.htm?Highlight=OCI%20Streaming%20Service).

The Oracle Cloud Infrastructure Streaming Service Adapter provides the following benefits:

- Establishes a connection to the Oracle Cloud Infrastructure Streaming Service to enable messages to be published and consumed.
- Consumes messages from a specific partition and produces messages to a specific partition.
- Supports the ability to consume records from the latest or from the beginning.
- Supports the ability to consume only a few records out of the record set.
- Supports specifying the offset from which to consume records. Along with the offset, a partition must be provided. This appears when you try to map incoming data (which contains offset, partition) to the outbound consume operation that also exposes the same variables.
- Supports headers.

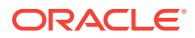

- <span id="page-7-0"></span>• Supports trigger-based consumption of messages from Oracle Cloud Infrastructure Streaming Service based on the frequency specified.
- Supports the following message structures:
	- Avro schema

This schema is applicable for the following scenarios:

- Producing and consuming messages Invoke connections (supported with both direct connectivity and the connectivity agent)
- \* Consuming messages Trigger connections (supported with the connectivity agent only)
- Sample JSON
- XML schema (XSD) and schema archive upload
- Sample XML
- Supports the Security Layer (SASL) Plain over SSL security policy.
- Supports direct connectivity to an Oracle Cloud Infrastructure Streaming Service over SSL without use of the connectivity agent.
- Supports connectivity to an Oracle Cloud Infrastructure Streaming Service streaming service hosted on a private subnet.

The Oracle Cloud Infrastructure Streaming Service Adapter is one of many predefined adapters included with Oracle Integration. You can configure the Oracle Cloud Infrastructure Streaming Service Adapter as an invoke connection in an integration in Oracle Integration.

## Oracle Cloud Infrastructure Streaming Service Adapter **Restrictions**

Note the following Oracle Cloud Infrastructure Streaming Service Adapter restrictions in Oracle Integration.

- SASL over SSL is the only security policy supported.
- Transactions are not supported (Oracle Cloud Infrastructure Streaming Service does not support transactions).
- Inbound polling works only with the connectivity agent.
- Consumption by offset (along with offset, partition) must be provided.
- When there are no messages to consume from the Oracle Cloud Infrastructure Streaming Service, the Oracle Cloud Infrastructure Streaming Service Adapter takes one minute to respond before returning with an empty message. This is the expected behavior.
- Only GZIP compression (the default) is supported. Other forms of compression are not supported.

#### **Note:**

There are overall service limits with Oracle Integration. A service limit is the quota or allowance set on a resource. See Service Limits.

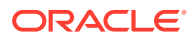

## <span id="page-8-0"></span>What Application Version Is Supported?

For information about which application version is supported by this adapter, see the Connectivity Certification Matrix.

See [Connectivity Certification Matrix.](https://docs.oracle.com/en/cloud/paas/integration-cloud/certification-matrix/adaptercertificationmatrix.pdf)

## Workflow to Create and Add an Oracle Cloud Infrastructure Streaming Service Adapter Connection to an Integration

You follow a very simple workflow to create a connection with an adapter and include the connection in an integration in Oracle Integration.

This table lists the workflow steps for both the adapter tasks and the overall integration tasks, and provides links to instructions for each step.

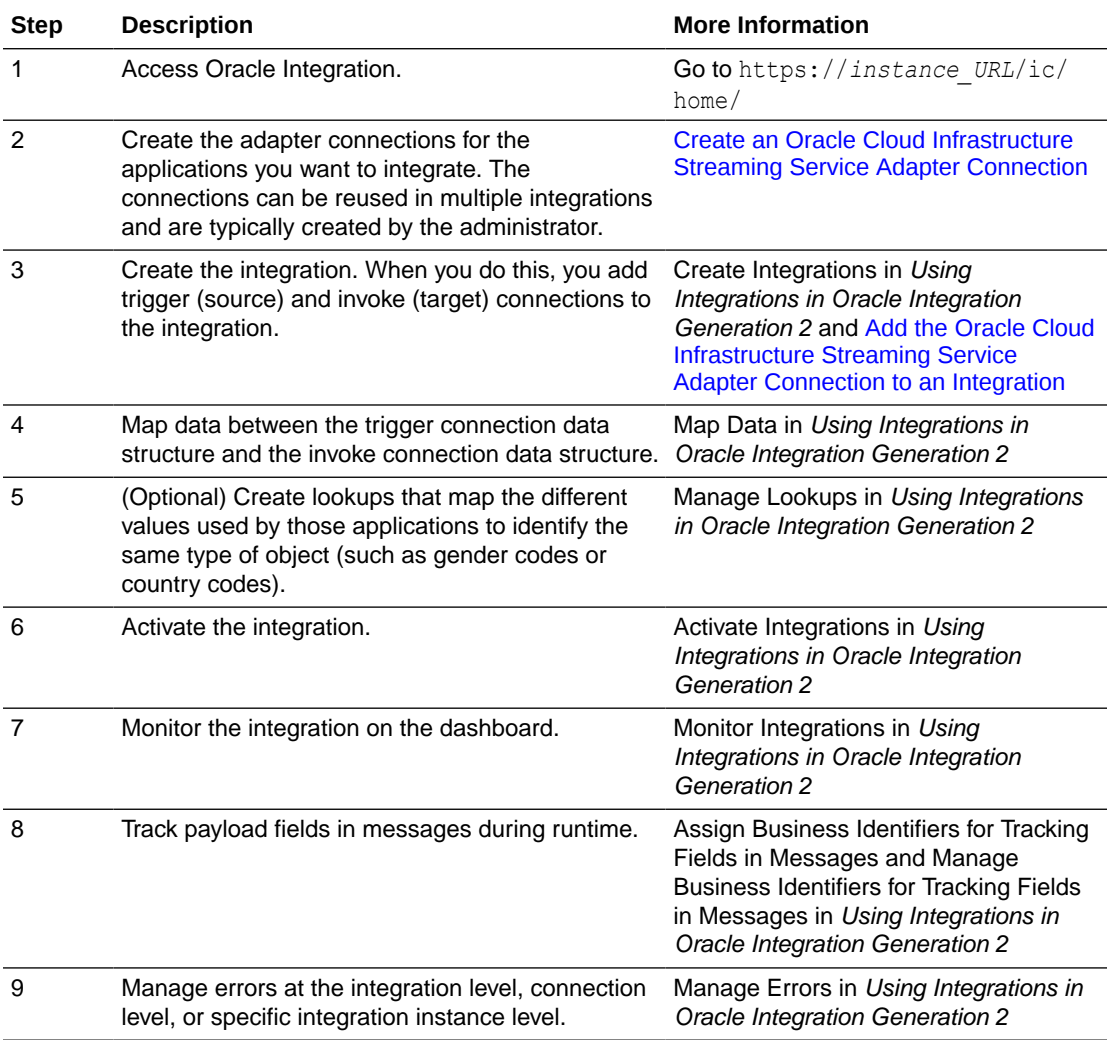

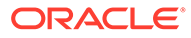

# Create an Oracle Cloud Infrastructure Streaming Service Adapter Connection

A connection is based on an adapter. You define connections to the specific cloud applications that you want to integrate. The following topics describe how to define connections.

#### **Topics:**

<span id="page-9-0"></span>2

- Prerequisites for Creating a Connection
- [Create a Connection](#page-14-0)

## Prerequisites for Creating a Connection

You must satisfy the following prerequisites to create a connection with the Oracle Cloud Infrastructure Streaming Service Adapter.

This information is required when configuring the Oracle Cloud Infrastructure Streaming Service Adapter on the Connections page.

- Assign the Correct Permissions
- [Know the Bootstrap Server Host](#page-10-0)
- [Know the SASL Username and Password](#page-10-0)
- [Know the Trust Store \(Optional\)](#page-10-0)

#### **Assign the Correct Permissions**

Assign the correct permissions to the Oracle Cloud Infrastructure Streaming Service group in the Oracle Cloud Interface Console. This group must contain the SASL user that you enter when creating a connection on the Connections page.

Allow group StreamUsers to manage streams in tenancy/compartment

Allow group StreamUsers to manage stream-pull in tenancy/compartment

Allow group StreamUsers to manage stream-push in tenancy/compartment

Policy details about letting users publish messages to and a specific stream and consume messages from streams are described in the Oracle Cloud Infrastructure documentation. See [Common Policies](https://docs.cloud.oracle.com/en-us/iaas/Content/Identity/Concepts/commonpolicies.htm) and [Details for the Streaming Service](https://docs.cloud.oracle.com/en-us/iaas/Content/Identity/Reference/streamingpolicyreference.htm).

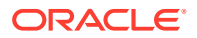

#### <span id="page-10-0"></span>**Know the Bootstrap Server Host Name and Port**

Know the host and port of the bootstrap server to use to connect to a list of Oracle Cloud Infrastructure Streaming Services.

#### **Know the SASL Username and Password**

Know the SASL username and password for the Simple Authentication and Security Layer (SASL) over SSL security policy. The username is a combination of the tenancy name, stream user name, and stream pool OCID separated by forward slashes (/). For example:

#### xxxtenant/abcuser/yyystreampoolocid

- **1.** Obtain the tenancy name in the Oracle Cloud Infrastructure Console.
	- **a.** From the **Profile** icon in the upper right corner of the page, select **Tenancy**. The name is displayed in the title and the **Name** field.

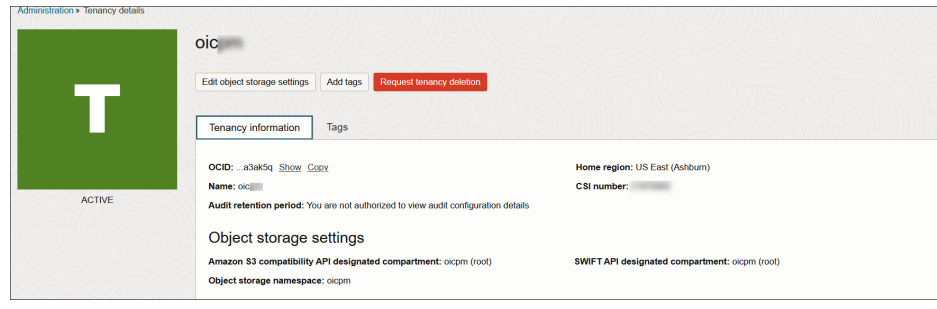

- **2.** Know the stream user name. This is a user with authorization to publish or consume messages from the stream.
- **3.** Obtain the stream pool OCID by navigating to the streaming instance you are using in the left navigation pane of the Oracle Cloud Infrastructure Console.
	- **a.** Select **Analytics & AI** > **Streaming** > **Stream Pools** > **Default Pool** (or the specific pool name you are using).
	- **b.** Copy the **OCID** value.
- **4.** Generate the SASL password to access the Oracle Cloud Infrastructure Streaming Service. This is an authorization token generated for the streams user. The password can be generated from the streaming instance.
	- **a.** Select **Identity & Security**, then select **Users**.
	- **b.** In the **Name** column, click the specific user and select **Auth Tokens**.
	- **c.** Click **Generate Token**.
	- **d.** Use this token as the password.

#### **Know the Trust Store (Optional)**

Optionally know the trust store. You generate the trust store from the certificate given for the Oracle Cloud Infrastructure Streaming Service. There are two methods:

• Create the certificate from the command prompt.

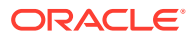

• Obtain the certificate from the browser. The steps vary from browser to browser.

The following examples are provided:

- **1.** From the command prompt:
	- **a.** Enter the following command:

```
echo -n | openssl s_client -connect HOST:PORT | sed -ne '/-BEGIN 
CERTIFICATE-/,/-END CERTIFICATE-/p' > cert_file_name
keytool -keystore jks_file_name -alias alias_name -import -file 
cert_file_name
```
#### For example:

```
echo -n | openssl s_client -connect 
streaming.region-1.oci.oraclecloud.com:9092 | sed -ne '/-BEGIN 
CERTIFICATE-/,/-END CERTIFICATE-/p' > ociStreaming.cert
keytool -keystore Streaming_truststore.jks -alias OSSStream -import -
file ociStreaming.cert
```
Where *region* is your instance's region.

This creates the jks file that you upload on the Connections page.

- **2.** From the browser:
	- **a.** Log in to the Oracle Cloud Infrastructure Console:
	- **b.** From the navigation pane, select **Analytics & AI**, and then **Streaming**.
	- **c.** In the **Name** column, click the stream instance.
	- **d.** Copy the URL in the **Messages Endpoint** field.

You are now ready to export the certificate from your browser of choice. Two examples are provided below:

- Export the certificate from Chrome:
- Export the certificate from Firefox:

#### **Note:**

Only the *root* certificate should be exported, and *not* the chain or intermediate certificate.

- **3.** Export the certificate from Chrome:
	- **a.** Enter the messages endpoint URL in the browser, and press **Enter**.
	- **b.** Click the **lock** icon in the URL.

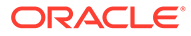

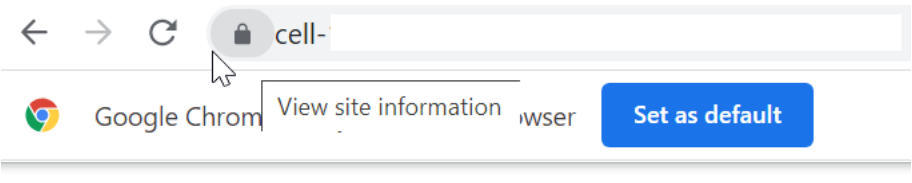

{"code":"NotFound","message":"Not Found"}

- **c.** Select **Connection is secure**, then **Certificate is valid**.
- **d.** Click the **Details** tab.
- **e.** Click **Copy to File**.

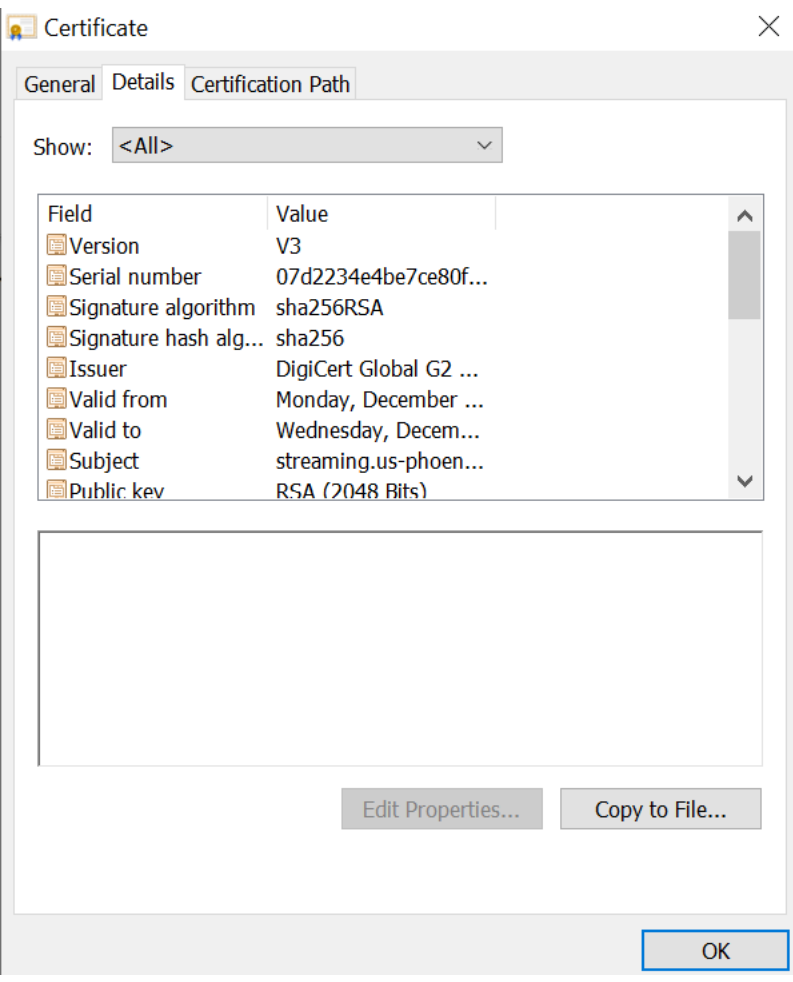

- **f.** Follow the steps in the Certificate Export Wizard to export the root certificate.
- **4.** Export the certificate from Mozilla Firefox:
	- **a.** Enter the messages endpoint URL in the browser, and press **Enter**.
	- **b.** Click the **lock** icon in the URL.

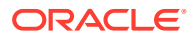

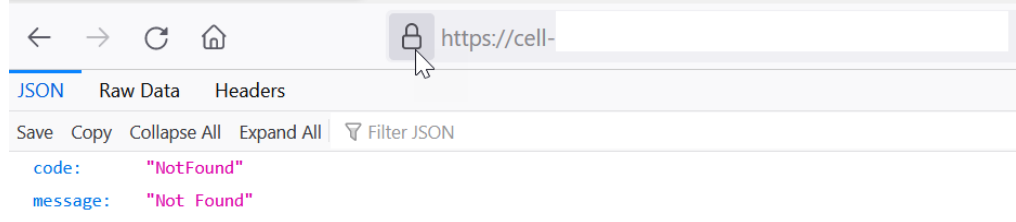

#### **c.** Select **Connection Secure** > **More Information**.

#### **d.** Click **View Certificate**.

**e.** Select the top level root certificate, then scroll to the **Miscellaneous** section to download.

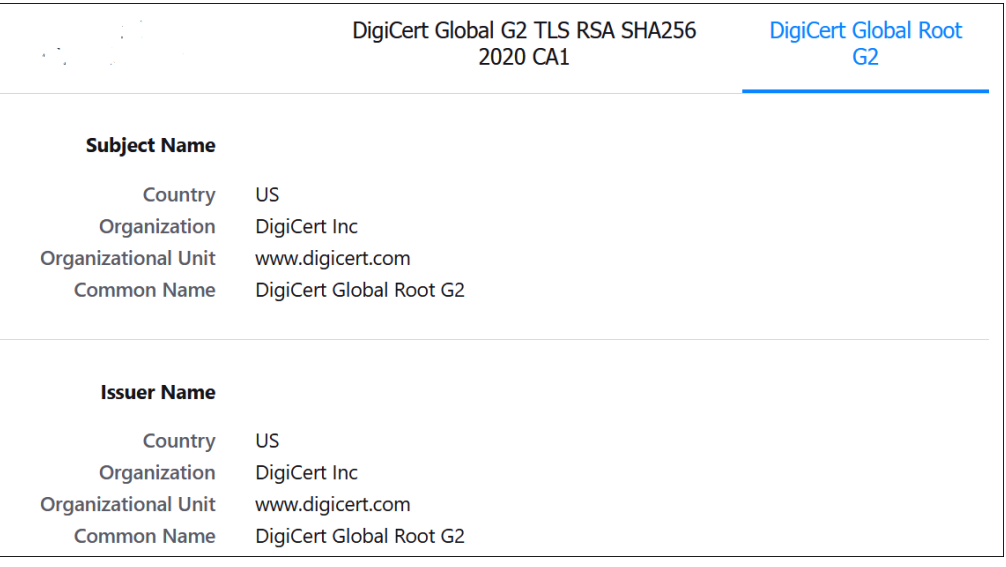

**f.** Download the root certificate.

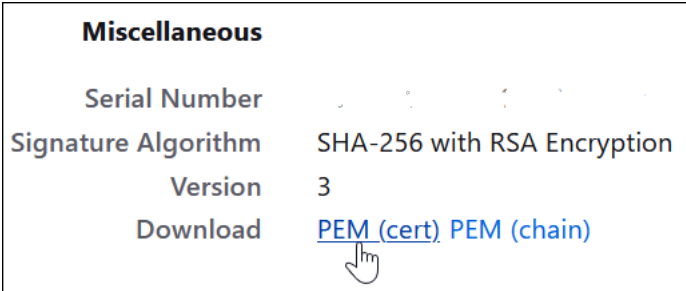

**g.** Use the certificate to generate the trust store using the keytool utility found in the / oracle/jdk/bin directory of your host. You must have Oracle Java installed on your host. You *cannot* use OpenJDK.

For example, you can generate the trust store with the following command:

keytool -keystore oss\_server\_truststore2.jks -alias CARoot1 -import file D:\temp\DigiCertGlobalRootCA1.crt

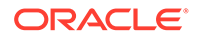

#### <span id="page-14-0"></span>Where:

- filename.jks is any name you want to use.
- CARoot1 is anything you want to use.
- *filename*.crt is the file you exported earlier from the security link in your browser.

This creates the jks file that you upload on the Connections page.

### Create a Connection

Before you can build an integration, you have to create the connections to the applications with which you want to share data.

To create a connection in Oracle Integration:

- **1.** In the left navigation pane, click **Home** > **Integrations** > **Connections**.
- **2.** Click **Create**.

#### **Note:**

You can also create a connection in the integration canvas of:

- An orchestrated integration (See Define Inbound Triggers and Outbound Invokes.)
- A basic routing integration (See Add a Trigger (Source) Connection.)
- **3.** In the Create Connection Select Adapter dialog, select the adapter to use for this connection. To find the adapter, scroll through the list, or enter a partial or full name in the **Search** field and click

#### Q

#### **Search**.

- **4.** In the Create Connection dialog, enter the information that describes this connection.
	- **a.** Enter a meaningful name to help others find your connection when they begin to create their own integrations. The name you enter is automatically added in capital letters to the **Identifier** field. If you modify the identifier name, don't include blank spaces (for example, SALES OPPORTUNITY).
	- **b.** Enter optional keywords (tags). You can search on the connection keywords on the Connections page.
	- **c.** Select the role (direction) in which to use this connection (trigger, invoke, or both). Only the roles supported by the adapter are displayed for selection. When you select a role, only the connection properties and security policies appropriate to that role are displayed on the Connections page. If you select an adapter that supports both invoke and trigger, but select only one of those roles, you'll get an error when you try to drag the adapter into the section you didn't select. For example, let's say you configure a connection for the Oracle Service Cloud (RightNow) Adapter as only an **invoke**. Dragging the adapter to a **trigger** section in the integration produces an error.
	- **d.** Enter an optional description of the connection.

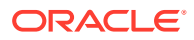

**5.** Click **Create**.

Your connection is created. You're now ready to configure the connection details, such as connection properties, security policies, connection login credentials, and (for certain connections) agent group.

### <span id="page-15-0"></span>Configure Connection Properties

Enter connection information so your application can process requests.

- **1.** Go to the **Connection Properties** section.
- **2.** In the **Bootstrap Servers** field, specify the host and port to use to connect to the Oracle Cloud Infrastructure Streaming Service. For example:

streaming.*region\_location*.oci.oraclecloud.com:*port*

Where the *region\_location* is found in the URL when you log in to the Oracle Cloud Infrastructure Console and *port* is the port value (for example, 9092).

#### **Note:**

Do *not* include https:// in the **Bootstrap Servers** field.

### Configure Connection Security

Configure security for your Oracle Cloud Infrastructure Streaming Service Adapter connection.

- **1.** Go to the **Security** section.
- **2.** Enter the following credentials:

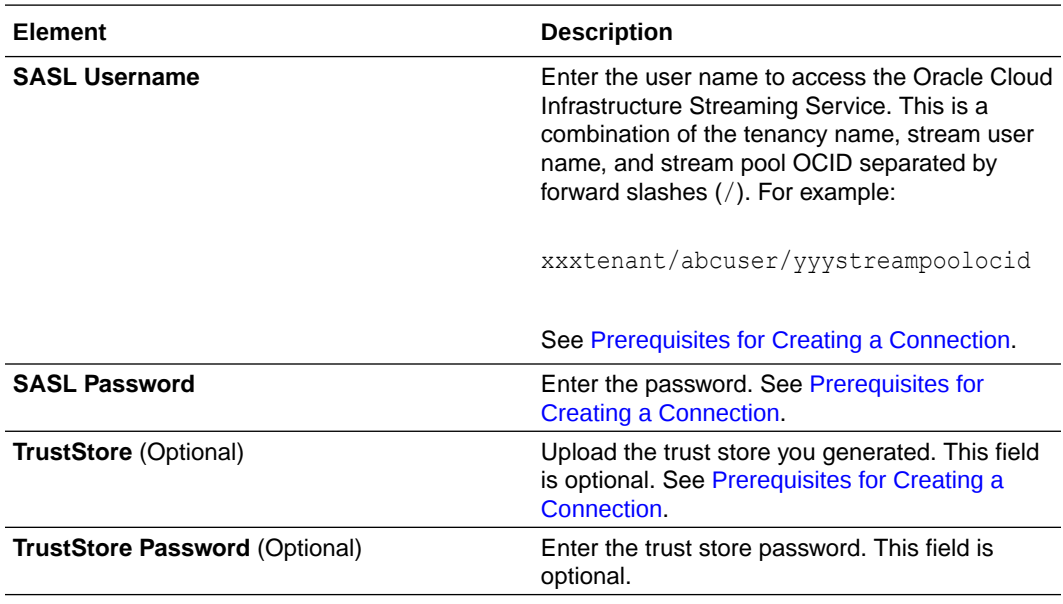

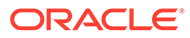

### <span id="page-16-0"></span>Configure an Agent Group

Configure an agent group for accessing the service hosted on your premises behind the fire wall.

#### **Note:**

A direct connection from Oracle Integration to the private endpoint Oracle Cloud Infrastructure Streaming Service does not work. You must install the connectivity agent on the same network (a virtual machine (VM) created on the same virtual cloud network (VCN) and subnet).

#### **1.** Click **Configure Agents**.

The Select an Agent Group page appears.

- **2.** Click the name of the agent group.
- **3.** Click **Use**.

To configure an agent group, you must download and install the on-premises connectivity agent. See Download and Run the Connectivity Agent Installer and About Connectivity Agents and Integrations Between On-Premises Applications and Oracle Integration in *Using Integrations in Oracle Integration Generation 2*.

### Test the Connection

Test your connection to ensure that it's configured successfully.

**1.** In the page title bar, click **Test**. What happens next depends on whether your adapter connection uses a Web Services Description Language (WSDL) file. Only some adapter connections use WSDLs.

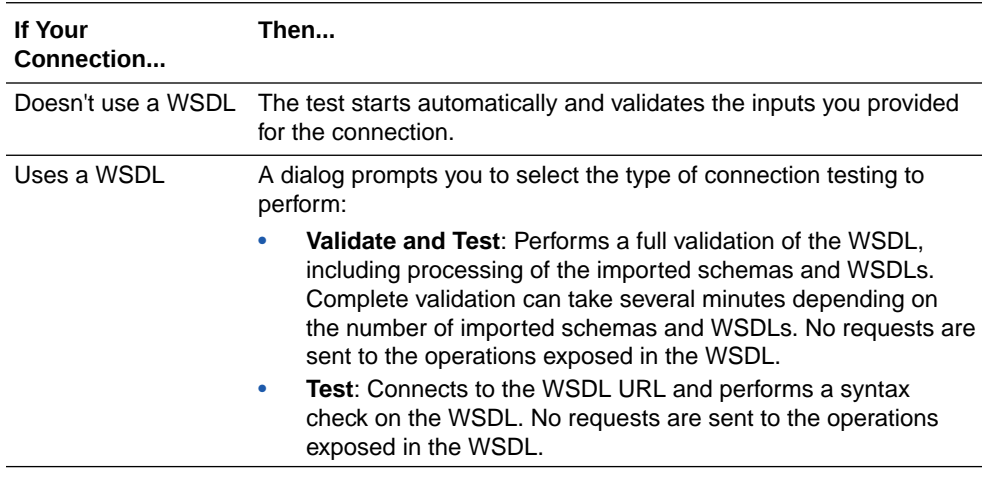

- **2.** Wait for a message about the results of the connection test.
	- If the test was successful, then the connection is configured properly.

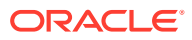

- If the test failed, then edit the configuration details you entered. Check for typos and verify URLs and credentials. Continue to test until the connection is successful.
- **3.** When complete, click **Save**.

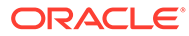

## Add the Oracle Cloud Infrastructure Streaming Service Adapter Connection to an Integration

When you drag the Oracle Cloud Infrastructure Streaming Service Adapter into the trigger or invoke area of an integration, the Adapter Endpoint Configuration Wizard is invoked. This wizard guides you through configuration of the Oracle Cloud Infrastructure Streaming Service Adapter endpoint properties.

The following sections describe the wizard pages that guide you through configuration of the Oracle Cloud Infrastructure Streaming Service Adapter as a trigger or an invoke in an integration.

#### **Topics:**

- **Basic Info Page**
- **[Operations Page](#page-19-0)**
- **[Stream & Partition Page](#page-19-0)**
- [Message Structure Page](#page-21-0)
- [Headers Page](#page-21-0)
- **[Summary Page](#page-21-0)**

### Basic Info Page

<span id="page-18-0"></span>3

You can enter a name and description on the Basic Info page of each adapter in your integration.

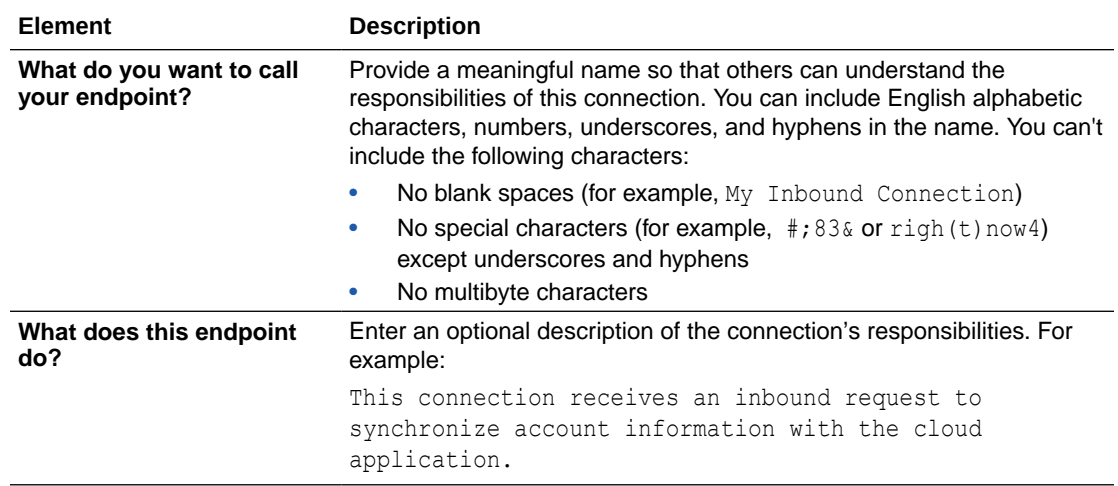

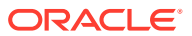

## <span id="page-19-0"></span>Operations Page

Select the operation to perform.

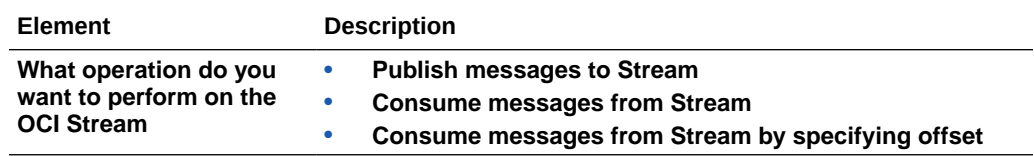

## Stream & Partition Page

Select the stream and partition on which to perform the stream operation and optionally specify the message and header structure.

- Configure the Oracle Cloud Infrastructure Streaming Service Adapter as a Trigger (Inbound)
- [Configure the Oracle Cloud Infrastructure Streaming Service Adapter as an Invoke](#page-20-0) [\(Outbound\)](#page-20-0)

**Configure the Oracle Cloud Infrastructure Streaming Service Adapter as a Trigger (Inbound)**

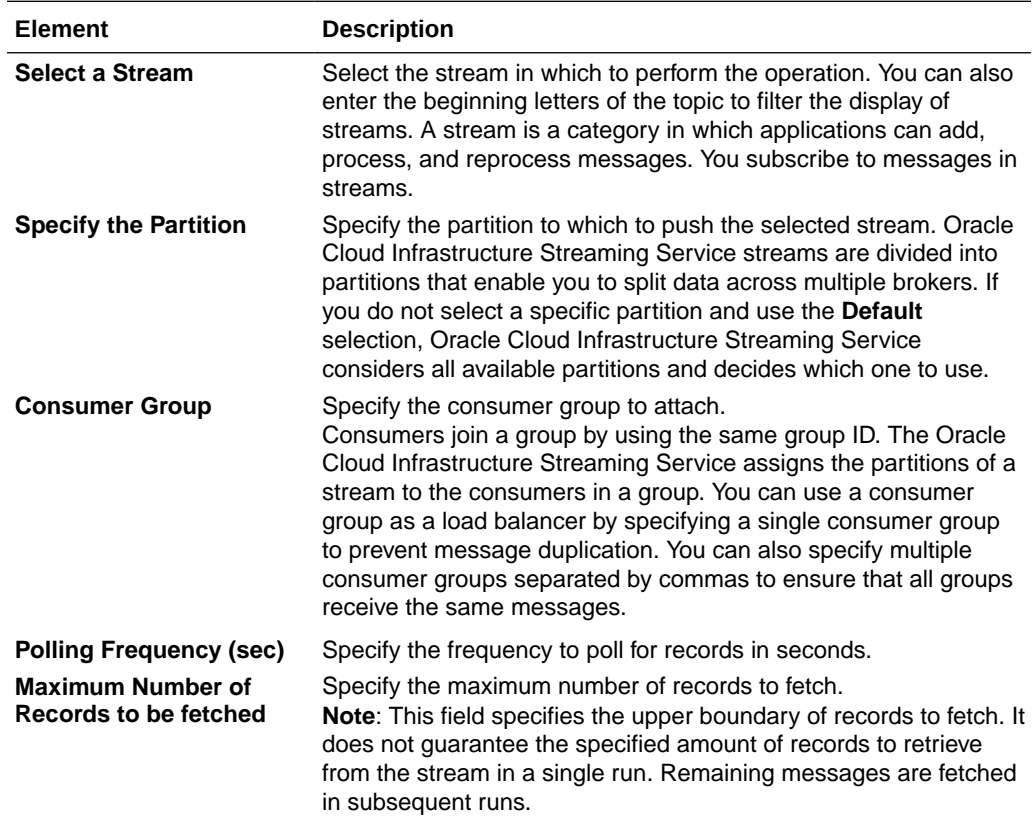

<span id="page-20-0"></span>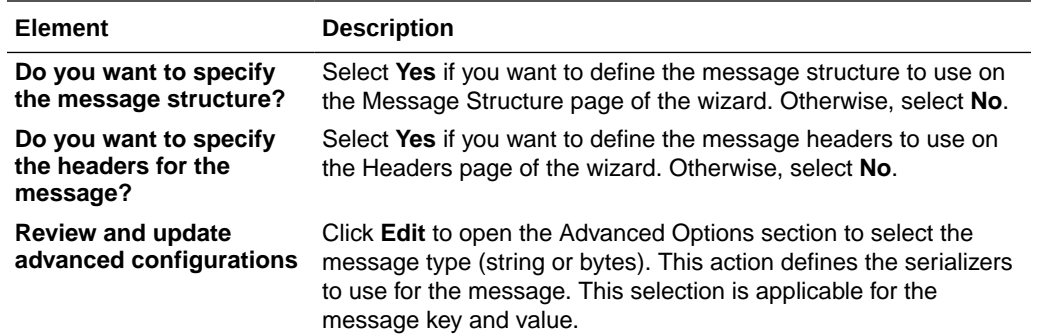

**Configure the Oracle Cloud Infrastructure Streaming Service Adapter as an Invoke (Outbound)**

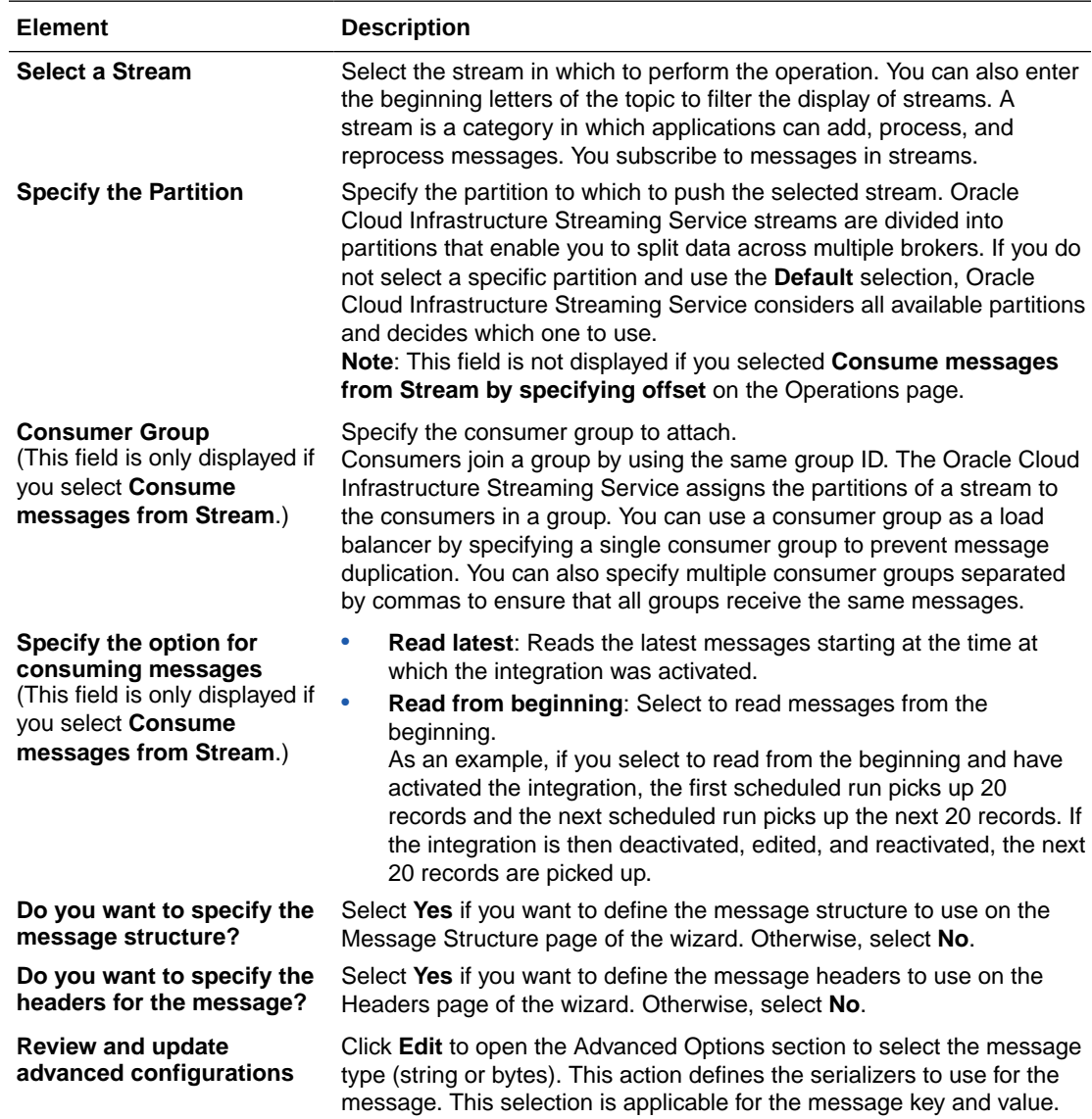

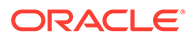

## <span id="page-21-0"></span>Message Structure Page

Select the message structure to use. This page is displayed if you selected **Yes** for the **Do you want to specify the message structure?** field on the Stream & Partition page.

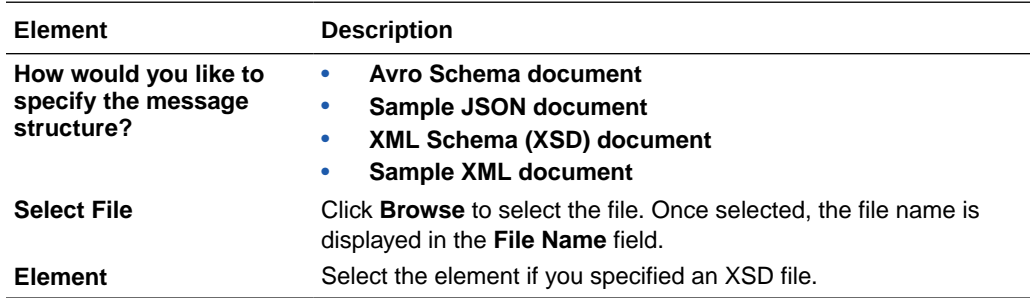

## Headers Page

Define the message headers structure to attach to the message. This page is displayed if you selected **Yes** for the **Do you want to specify the headers for the message?** field on the Stream & Partition page.

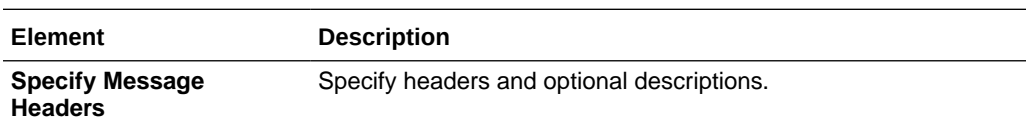

## Summary Page

You can review the specified adapter configuration values on the Summary page.

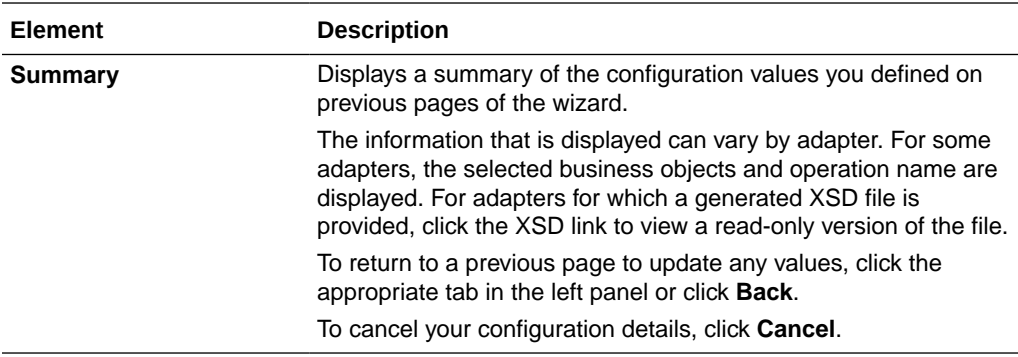

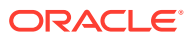

## <span id="page-22-0"></span> $\Delta$

## Troubleshoot the Oracle Cloud Infrastructure Streaming Service Adapter

Review the following topics to learn about troubleshooting issues with the Oracle Cloud Infrastructure Streaming Service Adapter.

#### **Topics:**

- Troubleshoot Oracle Cloud Infrastructure Streaming Service Adapter Errors
- [Existing Connections are Suddenly Failing with an "SSL handshake failed" Error](#page-27-0)

Additional integration troubleshooting information is provided. See Troubleshoot Oracle Integration in *Using Integrations in Oracle Integration Generation 2* and the [Oracle Integration](https://www.oracle.com/pls/topic/lookup?ctx=oic&id=integration-troubleshoot) [Troubleshooting page](https://www.oracle.com/pls/topic/lookup?ctx=oic&id=integration-troubleshoot) on the Oracle Help Center.

## Troubleshoot Oracle Cloud Infrastructure Streaming Service Adapter Errors

Note the following errors and troubleshooting actions when using the Oracle Cloud Infrastructure Streaming Service Adapter.

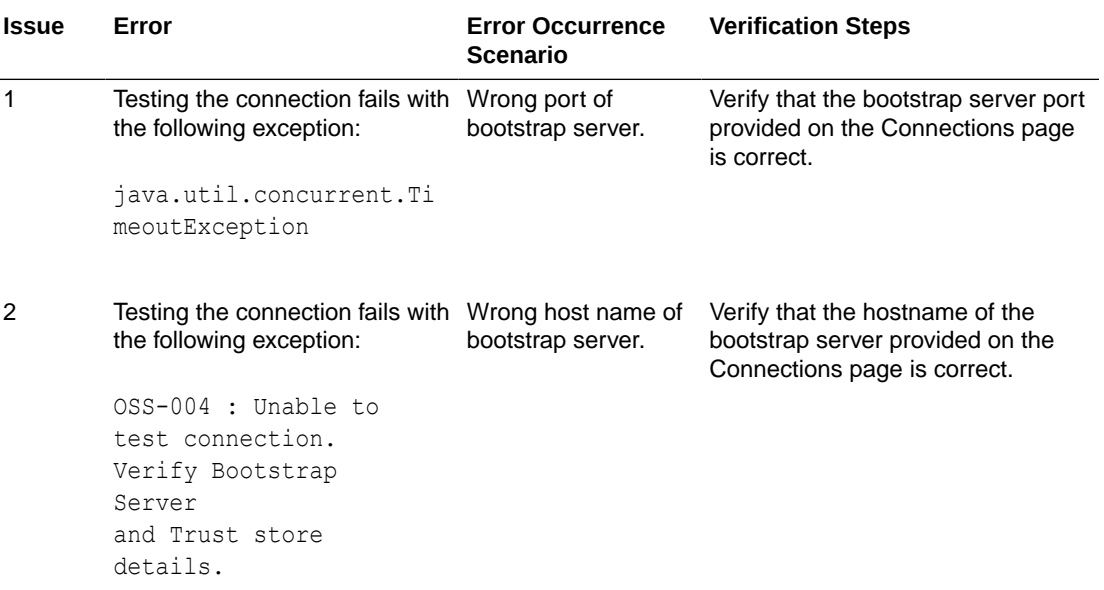

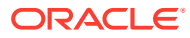

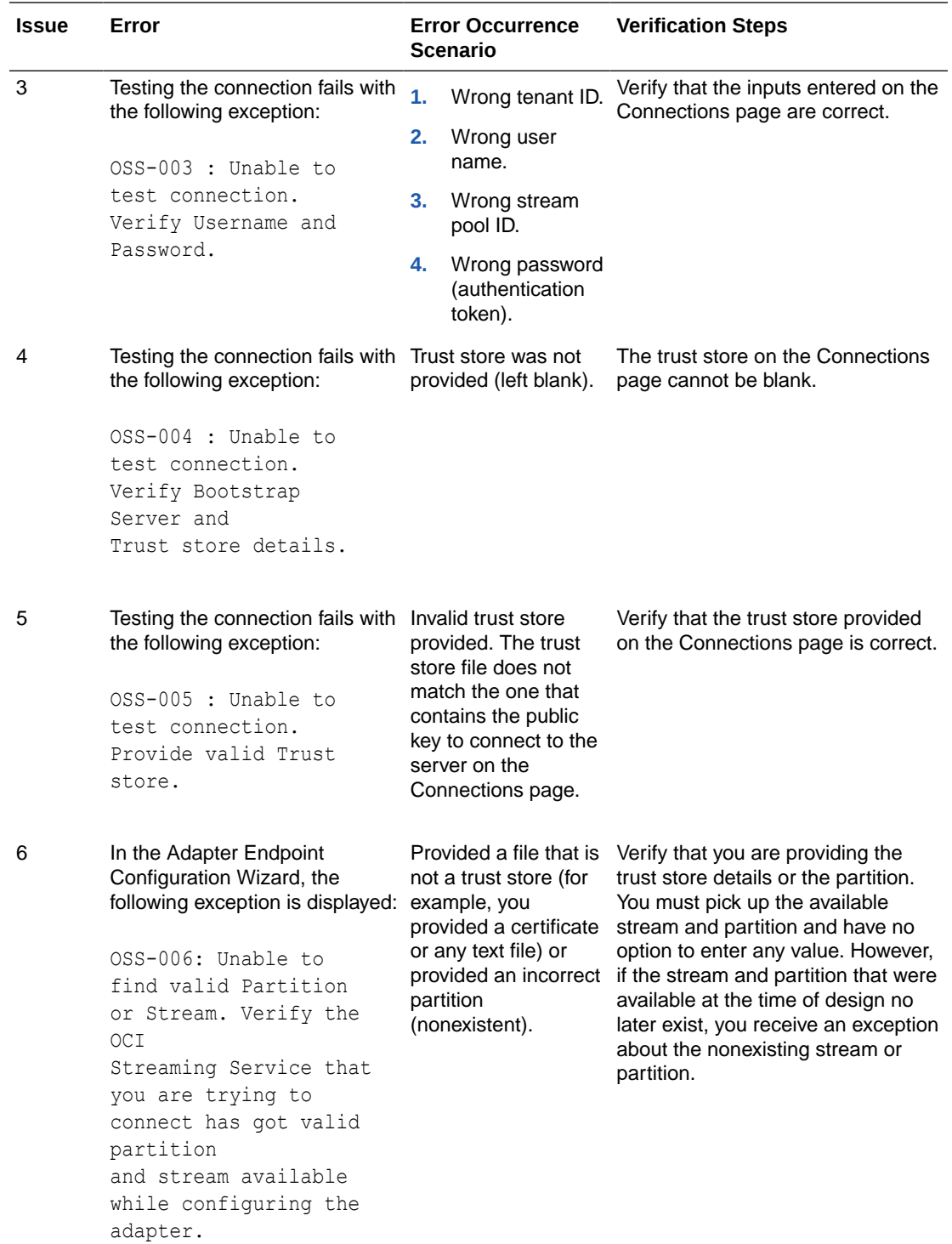

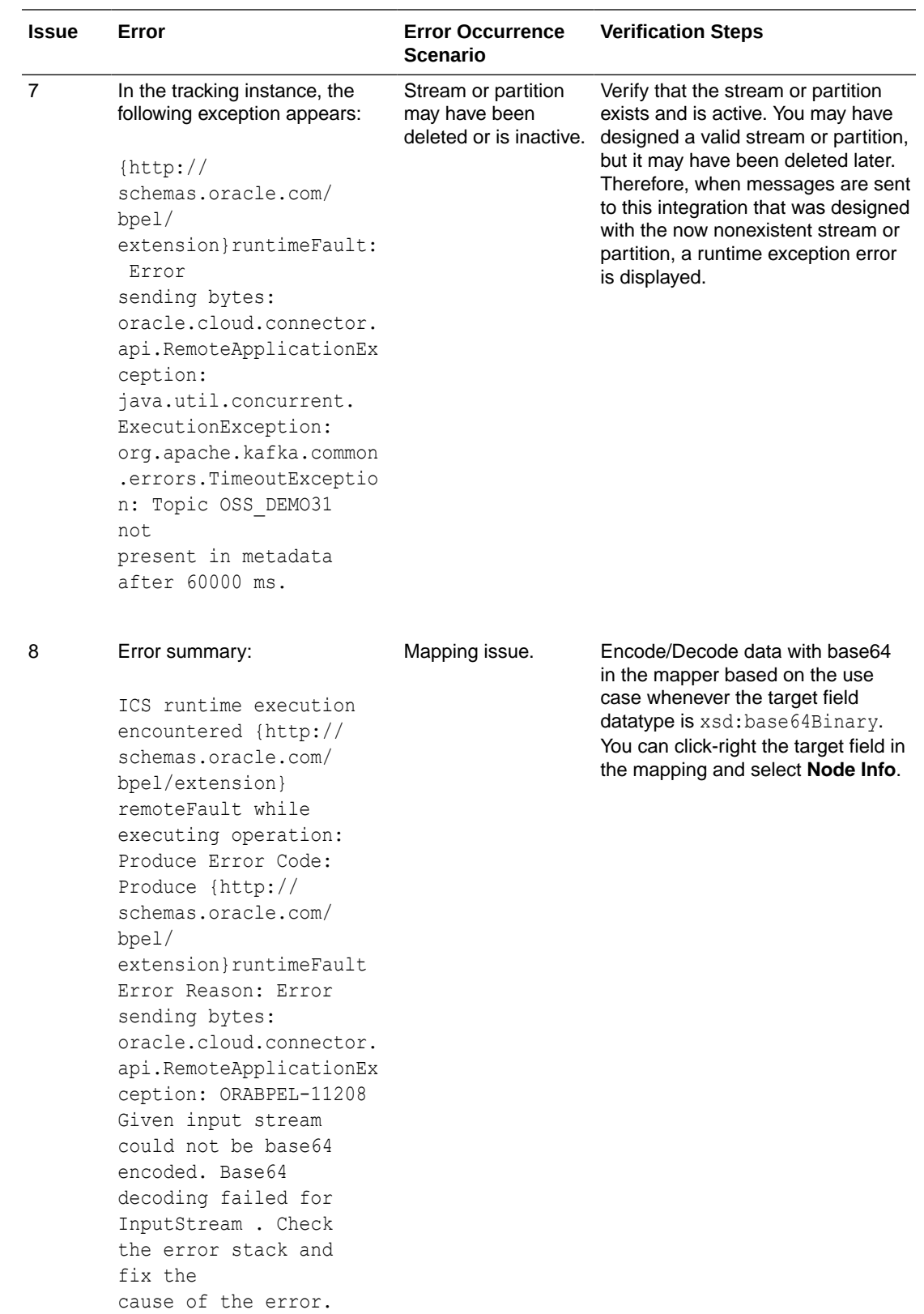

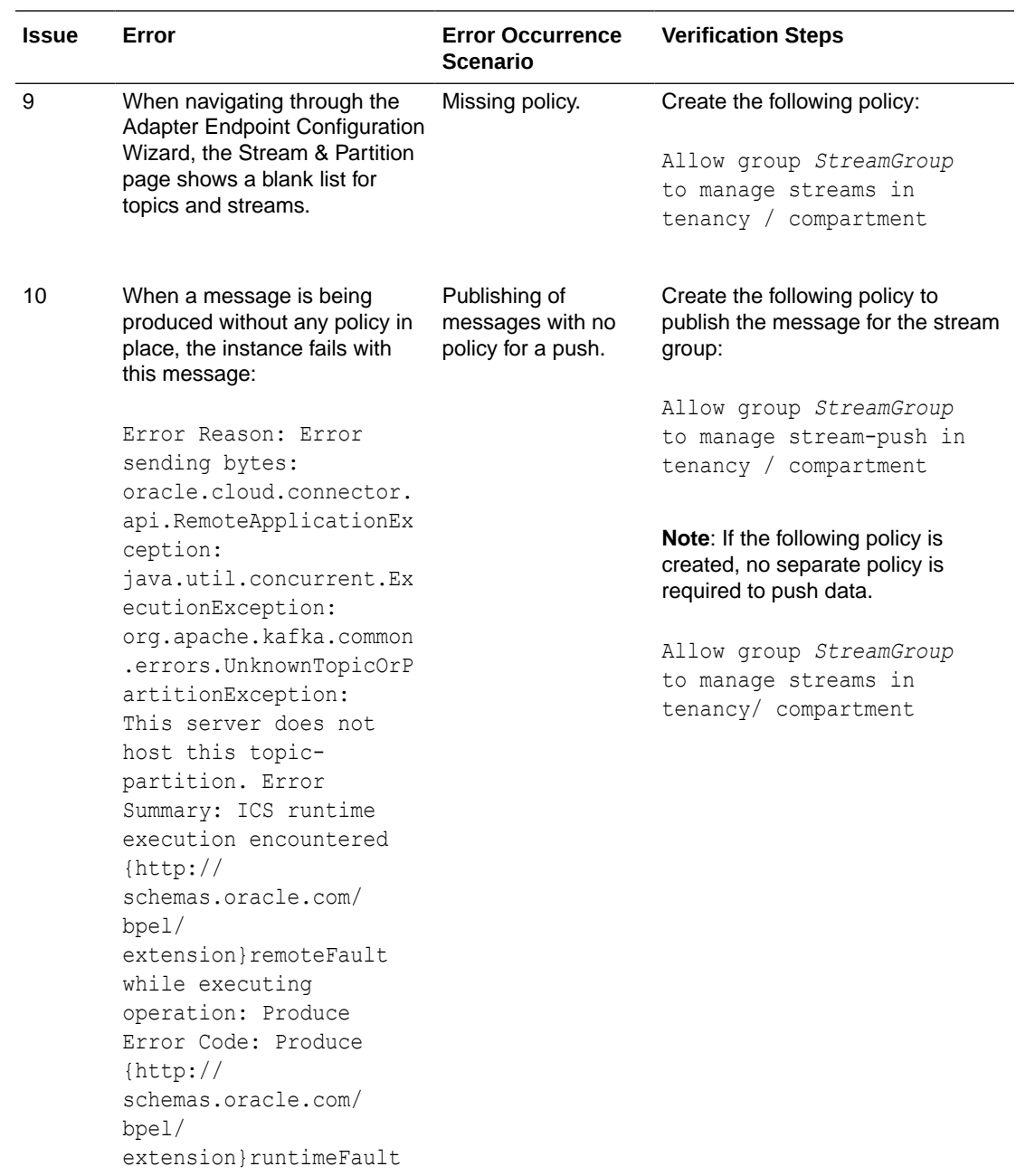

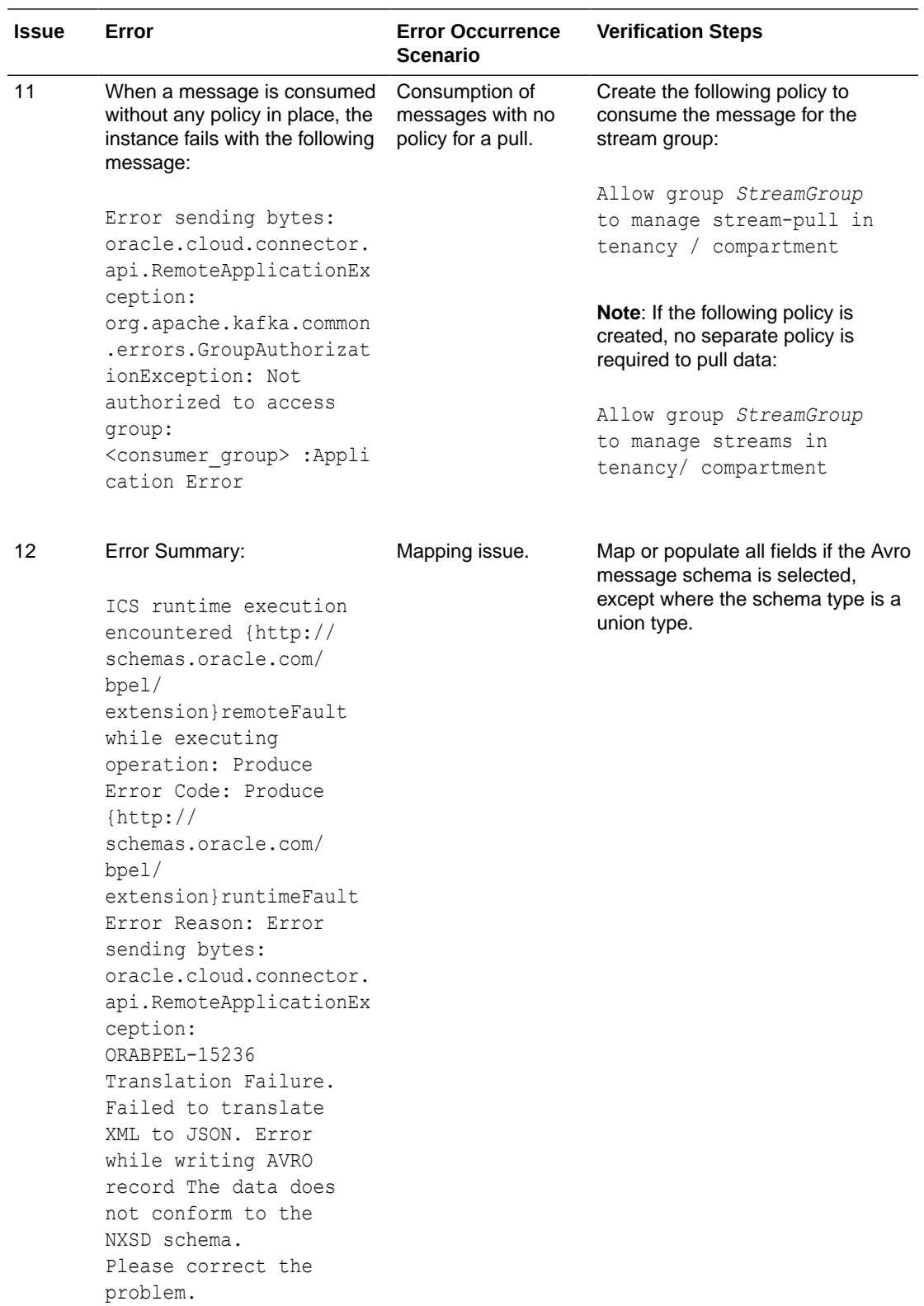

## <span id="page-27-0"></span>Existing Connections are Suddenly Failing with an "SSL handshake failed" Error

You may need to generate a new trust store certificate for an existing Oracle Cloud Infrastructure Streaming Service Adapter connection that was previously working if the following errors occur:

If the integration fails with the following error:

```
Unhandled error caught by system-level error 
handler :oracle.tip.adapter.sa.api.JCABindingException: 
Error sending bytes: 
oracle.cloud.connector.api.RemoteApplicationException: 
java.util.concurrent.ExecutionException: 
org.apache.kafka.common.errors.SslAuthenticationException: SSL 
handshake failed
```
• If you then test the connection on the Connections page, it fails with the following error:

```
CASDK-0005: A connector specific exception was raised by the 
application. OSS-005: Unable to test connection. 
Provide valid trust store.
```
This indicates that the certificate for the Oracle Cloud Infrastructure Streaming Service that was inside the trust store (JKS) configured in the Oracle Cloud Infrastructure Streaming Service Adapter connection has changed.

#### **Solution**:

- **1.** Generate a new trust store using the latest certificate for the Oracle Cloud Infrastructure Streaming Service.
- **2.** Upload and configure the new JKS for use by the Oracle Cloud Infrastructure Streaming Service Adapter.

See [Know the Trust Store](#page-10-0).

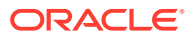